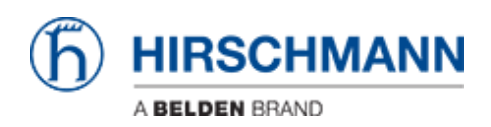

[Wissensdatenbank](https://hirschmann-support.belden.com/de/kb) > [Produkte](https://hirschmann-support.belden.com/de/kb/products) > [BAT](https://hirschmann-support.belden.com/de/kb/bat) > [BAT, WLC \(HiLCOS\)](https://hirschmann-support.belden.com/de/kb/bat-wlc-hilcos) > [How to store an alternate](https://hirschmann-support.belden.com/de/kb/articles/how-to-store-an-alternate-configuration) [configuration](https://hirschmann-support.belden.com/de/kb/articles/how-to-store-an-alternate-configuration)

How to store an alternate configuration - 2018-02-09 - [BAT, WLC \(HiLCOS\)](https://hirschmann-support.belden.com/de/kb/bat-wlc-hilcos)

On the HiLCOS devices, it's of course possible to reset the device with a factory config. To do that, the reset button must be pressed 6 sec or you can type the command "do Other/Reset-Config" via the command line interface.

But it's also possible to store an alternate default config file, or let's just say an alternate config file activable using the reset button.

To do that:

- Configure a device with the configuration you think appropriate as "alternate" config file - Via the command line interface type the command "bootconfig -s 2" (details of the bootconfig at the end of this how-to)

Typing this command, the running config becomes the alternate config.

To activate this config, the reset button must be pressed 16 seconds. When rebooting, the device will load the alternate config.

bootconfig command:

Usage: bootconfig action [slot]

Possible actions:

 -s or --savecurrent: save current configuration as alternative boot configuration in given slot

-r or --remove: remove the alternative boot configuration in given slot

-d [ca] or --delcert [ca]: remove default certificate/additional CA

-c or --clear: remove everything

-h,-? or --help: print this text

Possible slots are 1, 2 or all

Slot 1 for writing the default boot config

Slot 2 for writing the alternate boot config